# Konfigurieren eines Gateways der letzten Instanz, der IP-Befehle verwendet Ī

# Inhalt

**Einleitung Voraussetzungen** Anforderungen Verwendete Komponenten Konventionen **Hintergrundinformationen** Command IP Default Gateway verwenden Befehl ip default-network verwenden Standardnetzwerk markieren Verwenden unterschiedlicher Routing-Protokolle Befehl ip route 0.0.0.0 0.0.0.0.0 verwenden Zusammenfassung Zugehörige Informationen

# **Einleitung**

In diesem Dokument wird beschrieben, wie eine Standardroute oder ein Gateway der letzten Instanz konfiguriert wird.

# Voraussetzungen

## Anforderungen

Es gibt keine spezifischen Anforderungen für dieses Dokument.

### Verwendete Komponenten

Dieses Dokument ist nicht auf bestimmte Software- und Hardware-Versionen beschränkt. Die angezeigten Befehlsausgaben stammen von einem Cisco Router der Serie 3900 mit Cisco IOS® Software Release 15M.

Die Informationen in diesem Dokument beziehen sich auf Geräte in einer speziell eingerichteten Testumgebung. Alle Geräte, die in diesem Dokument benutzt wurden, begannen mit einer gelöschten (Nichterfüllungs) Konfiguration. Wenn Ihr Netzwerk in Betrieb ist, stellen Sie sicher, dass Sie die möglichen Auswirkungen aller Befehle verstehen.

### Konventionen

Weitere Informationen zu Dokumentkonventionen finden Sie unter [Cisco Technical Tips](https://www.cisco.com/c/de_de/support/docs/dial-access/asynchronous-connections/17016-techtip-conventions.html) [Conventions \(Technische Tipps von Cisco zu Konventionen\).](https://www.cisco.com/c/de_de/support/docs/dial-access/asynchronous-connections/17016-techtip-conventions.html)

# Hintergrundinformationen

Standardrouten werden verwendet, um Pakete an Netzwerke weiterzuleiten, die nicht explizit in der Routing-Tabelle aufgeführt sind. Standardrouten sind in Topologien von unschätzbarem Wert, in denen es nicht wünschenswert ist, sich mit spezifischeren Netzwerken vertraut zu machen, wie im Fall von Stub-Netzwerken, oder die aufgrund begrenzter Systemressourcen wie Arbeitsspeicher und begrenzter Ressourcen nicht machbar sind.

Die nächsten IP-Befehle werden verwendet und ausführlicher beschrieben:

- ip default-gateway
- ip default-network
- ip route 0.0.0.0 0.0.0.0

## Command IP Default Gateway verwenden

Der Befehl "eip default-gateway" unterscheidet sich von den beiden anderen Befehlen, da er nur verwendet werden darf, wenn das Routing auf dem Cisco Router deaktiviert ist. Wenn der Router beispielsweise ein Host in der IP-Umgebung ist, können Sie diesen Befehl verwenden, um ein Standardgateway für ihn zu definieren. Sie können diesen Befehl auch verwenden, wenn sich Ihr einfacher Cisco Router im Bootmodus befindet, um ein Cisco IOS® Software-Image per TFTP an den Router zu übertragen. Im Bootmodus ist die EIP-Funktion des Routers nicht aktiviert. In diesem Beispiel wird der Router mit der IP-Adresse 172.16.15.4 als Standardroute definiert:

ip default-gateway 172.16.15.4

# Befehl ip default-network verwenden

Im Gegensatz zum Befehl eip default-gateway können Sie eip default-network verwenden, wenn auf dem Cisco Router das Routing aktiviert ist. Wenn Sie ein Standardnetzwerk konfigurieren, berücksichtigt der Router Routen zu diesem Netzwerk für die Installation als Gateway der letzten Instanz auf dem Router. Wenn ein Router über eine Route zu diesem Netzwerk verfügt, wird diese Route für jedes Netzwerk, das mit ip default-network konfiguriert wurde, als mögliche Standardroute markiert. Dieses Netzwerkdiagramm zeigt die Routing-Tabelle von Router R1:

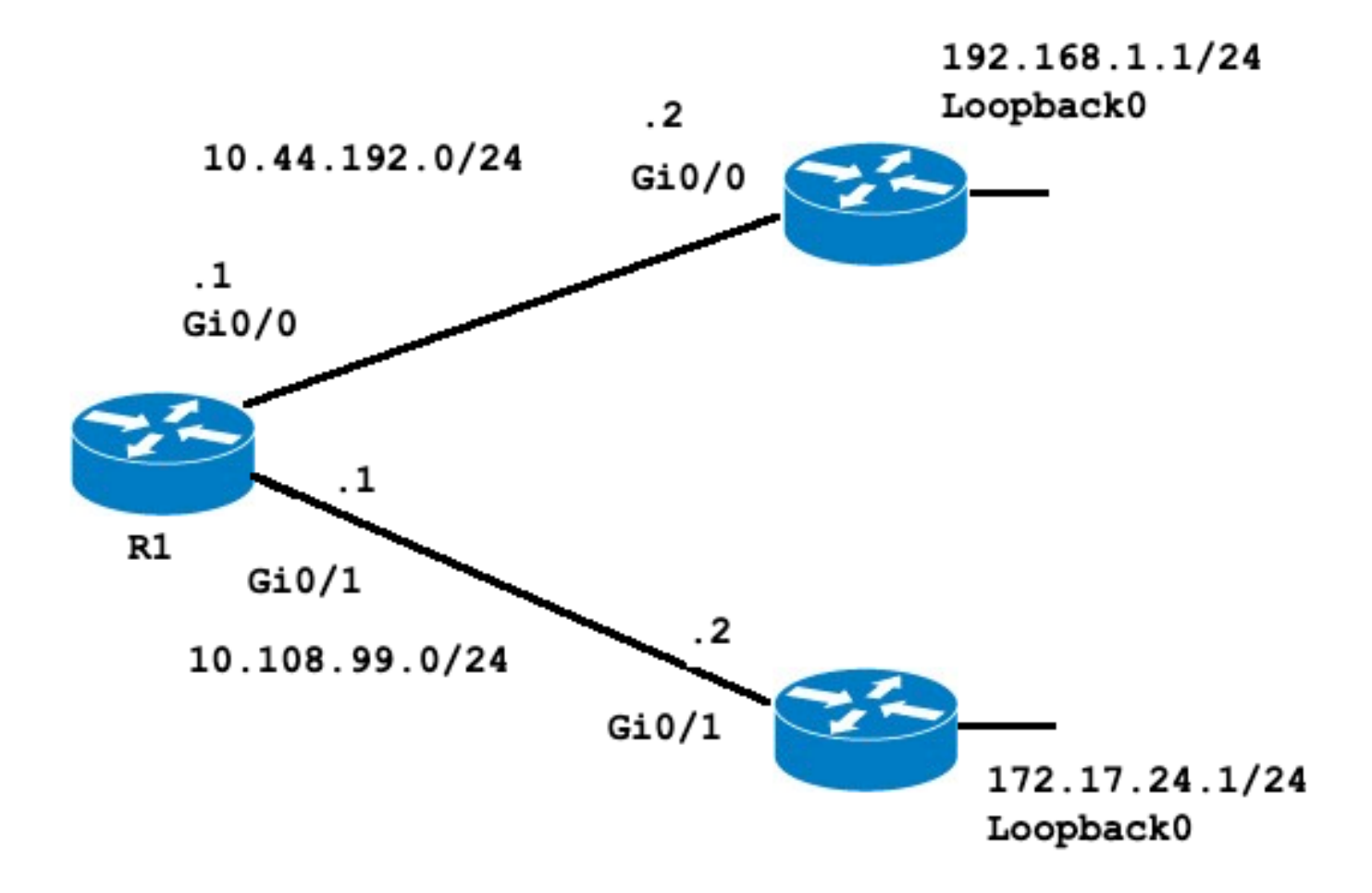

```
R1#show ip route
Codes: L - local, C - connected, S - static, R - RIP, M - mobile, B - BGP
D - EIGRP, EX - EIGRP external, O - OSPF, IA - OSPF inter area
N1 - OSPF NSSA external type 1, N2 - OSPF NSSA external type 2
E1 - OSPF external type 1, E2 - OSPF external type 2
i - IS-IS, su - IS-IS summary, L1 - IS-IS level-1, L2 - IS-IS level-2
ia - IS-IS inter area, * - candidate default, U - per-user static route
o - ODR, P - periodic downloaded static route, H - NHRP, l - LISP
a - application route
+ - replicated route, % - next hop override, p - overrides from PfR
```
#### **Gateway of last resort is not set**

10.0.0.0/8 is variably subnetted, 4 subnets, 2 masks C 10.44.192.0/24 is directly connected, GigabitEthernet0/0 L 10.44.192.1/32 is directly connected, GigabitEthernet0/0 C 10.108.99.0/24 is directly connected, GigabitEthernet0/1 L 10.108.99.1/32 is directly connected, GigabitEthernet0/1

**S 192.168.1.0/24 [1/0] via 10.44.192.2**

Beachten Sie, dass die statische Route zu 192.168.1.0 über 10.44.192.2 und das Gateway der letzten Instanz nicht festgelegt ist. Wenn Sie das Standardnetzwerk 192.168.1.0 konfigurieren, ändert sich die Routing-Tabelle wie folgt:

R1#**configure terminal** Enter configuration commands, one per line. End with CNTL/Z. R1(config)#**ip default-network 192.168.1.0** R1(config)#**end** R1#

#### R1#**show ip route** Codes: L - local, C - connected, S - static, R - RIP, M - mobile, B - BGP D - EIGRP, EX - EIGRP external, O - OSPF, IA - OSPF inter area N1 - OSPF NSSA external type 1, N2 - OSPF NSSA external type 2 E1 - OSPF external type 1, E2 - OSPF external type 2 i - IS-IS, su - IS-IS summary, L1 - IS-IS level-1, L2 - IS-IS level-2 ia - IS-IS inter area, \* - candidate default, U - per-user static route o - ODR, P - periodic downloaded static route, H - NHRP, l - LISP a - application route + - replicated route, % - next hop override, p - overrides from PfR

#### **Gateway of last resort is 10.44.192.2 to network 192.168.1.0**

```
S* 0.0.0.0/0 [1/0] via 10.44.192.2
 10.0.0.0/8 is variably subnetted, 4 subnets, 2 masks
C 10.44.192.0/24 is directly connected, GigabitEthernet0/0
L 10.44.192.1/32 is directly connected, GigabitEthernet0/0
C 10.108.99.0/24 is directly connected, GigabitEthernet0/1
L 10.108.99.1/32 is directly connected, GigabitEthernet0/1
S* 192.168.1.0/24 [1/0] via 10.44.192.2
R1#
R1#show ip protocols
*** IP Routing is NSF aware ***
```

```
Routing Protocol is "application"
Sending updates every 0 seconds
Invalid after 0 seconds, hold down 0, flushed after 0
Outgoing update filter list for all interfaces is not set
Incoming update filter list for all interfaces is not set
Maximum path: 32
Routing for Networks:
Routing Information Sources:
Gateway Distance Last Update
Distance: (default is 4)
```
#### R1#

Das Gateway of Last Resort ist jetzt auf 10.44.192.2 festgelegt. Dieses Ergebnis ist unabhängig von jedem Routing-Protokoll, wie in der Befehlsausgabe how ip protocolsgezeigt, ohne dass ein Routing-Protokoll konfiguriert wird. Sie können ein weiteres mögliches Standard-Routing mit der Konfiguration einer anderen Instanz von fip default-network hinzufügen:

```
R1#configure terminal
Enter configuration commands, one per line. End with CNTL/Z.
R1(config)#ip route 172.17.24.0 255.255.255.0 10.108.99.2
R1(config)#ip default-network 172.17.24.0
R1(config)#end
R1#
R1#show ip route
Codes: L - local, C - connected, S - static, R - RIP, M - mobile, B - BGP
D - EIGRP, EX - EIGRP external, O - OSPF, IA - OSPF inter area
N1 - OSPF NSSA external type 1, N2 - OSPF NSSA external type 2
 E1 - OSPF external type 1, E2 - OSPF external type 2
 i - IS-IS, su - IS-IS summary, L1 - IS-IS level-1, L2 - IS-IS level-2
 ia - IS-IS inter area, * - candidate default, U - per-user static route
 o - ODR, P - periodic downloaded static route, H - NHRP, l - LISP
 a - application route
 + - replicated route, % - next hop override, p - overrides from PfR
Gateway of last resort is 10.44.192.2 to network 192.168.1.0
```
#### S\* 0.0.0.0/0 [1/0] via 10.44.192.2

```
10.0.0.0/8 is variably subnetted, 4 subnets, 2 masks
C 10.44.192.0/24 is directly connected, GigabitEthernet0/0
L 10.44.192.1/32 is directly connected, GigabitEthernet0/0
C 10.108.99.0/24 is directly connected, GigabitEthernet0/1
L 10.108.99.1/32 is directly connected, GigabitEthernet0/1
172.17.0.0/16 is variably subnetted, 2 subnets, 2 masks
S 172.17.0.0/16 [1/0] via 172.17.24.0
S 172.17.24.0/24 [1/0] via 10.108.99.2
S* 192.168.1.0/24 [1/0] via 10.44.192.2
```
Hinweis: Nachdem der Befehl eip default-network eingegeben wurde, können Sie feststellen, dass das Netzwerk nicht als Standardnetzwerk markiert wurde. [Der](https://www.cisco.com/c/de_de/support/docs/ip/routing-information-protocol-rip/16448-default.html#flagging) Grund wird im Abschnitt [Standardnetzwerk](https://www.cisco.com/c/de_de/support/docs/ip/routing-information-protocol-rip/16448-default.html#flagging) markieren erläutert.

### Standardnetzwerk markieren

Der Befehl "default-network" ist klassenbezogen. Dies bedeutet, dass der Router die Route zum Hauptnetzwerk installiert, wenn er eine Route zum Subnetz hat, die durch diesen Befehl angegeben wird. Zu diesem Zeitpunkt wurde keines der Netzwerke als Standardroute markiert. Der Befehl eip default-network muss erneut ausgeführt werden, diesmal mit der Verwendung des Hauptnetzwerks, um den Kandidaten als Standardroute zu markieren.

```
R1#configure terminal
Enter configuration commands, one per line. End with CNTL/Z.
R1(config)#ip default-network 172.17.0.0
R1(config)#end
R1#sh
*Jul 15 22:32:42.829: %SYS-5-CONFIG_I: Configured from console by conso
R1#show ip route
Codes: L - local, C - connected, S - static, R - RIP, M - mobile, B - BGP
D - EIGRP, EX - EIGRP external, O - OSPF, IA - OSPF inter area
N1 - OSPF NSSA external type 1, N2 - OSPF NSSA external type 2
E1 - OSPF external type 1, E2 - OSPF external type 2
i - IS-IS, su - IS-IS summary, L1 - IS-IS level-1, L2 - IS-IS level-2
ia - IS-IS inter area, * - candidate default, U - per-user static route
o - ODR, P - periodic downloaded static route, H - NHRP, l - LISP
a - application route
+ - replicated route, % - next hop override, p - overrides from PfR
Gateway of last resort is 172.17.24.0 to network 172.17.0.0
S* 0.0.0.0/0 [1/0] via 172.17.24.0
10.0.0.0/8 is variably subnetted, 4 subnets, 2 masks
C 10.44.192.0/24 is directly connected, GigabitEthernet0/0
L 10.44.192.1/32 is directly connected, GigabitEthernet0/0
C 10.108.99.0/24 is directly connected, GigabitEthernet0/1
L 10.108.99.1/32 is directly connected, GigabitEthernet0/1
* 172.17.0.0/16 is variably subnetted, 2 subnets, 2 masks
S* 172.17.0.0/16 [1/0] via 172.17.24.0
S 172.17.24.0/24 [1/0] via 10.108.99.2
S* 192.168.1.0/24 [1/0] via 10.44.192.2
```
Wenn die ursprüngliche statische Route für das Hauptnetzwerk konfiguriert worden wäre, wäre der vorherige Schritt nicht erforderlich gewesen.

Im Router sind immer noch keine IP-Protokolle konfiguriert. Ohne dynamische Protokolle können Sie den Router so konfigurieren, dass er aus einer Reihe möglicher Standardrouten auswählt, je nachdem, ob die Routing-Tabelle über Routen zu anderen Netzwerken als 0.0.0.0/0 verfügt. Mit

dem Befehl eip default-network können Sie die Robustheit bei der Auswahl eines Gateways der letzten Instanz konfigurieren. Anstatt statische Routen zu bestimmten nächsten Hops zu verwenden, kann der Router anhand der Informationen in der Routing-Tabelle eine Standardroute zu einem bestimmten Netzwerk auswählen.

Wenn Sie die Route zu einem bestimmten Netzwerk verlieren, wählt der Router den anderen Standardkandidaten aus. In diesem Szenario können Sie die verlorene Route aus der Konfiguration entfernen, wie in der nächsten Ausgabe gezeigt:

R1#**configure terminal** Enter configuration commands, one per line. End with CNTL/Z. R1(config)#**no ip route 172.17.24.0 255.255.255.0 10.108.99.2** R1(config)#**end** \*Jul 15 22:52:59.047: %SYS-5-CONFIG\_I: Configured from console by console Nachdem Sie die statische Route zum Netzwerk entfernt haben, sieht die Routing-Tabelle wie folgt aus:

R1#**show ip route** Codes: L - local, C - connected, S - static, R - RIP, M - mobile, B - BGP D - EIGRP, EX - EIGRP external, O - OSPF, IA - OSPF inter area N1 - OSPF NSSA external type 1, N2 - OSPF NSSA external type 2 E1 - OSPF external type 1, E2 - OSPF external type 2 i - IS-IS, su - IS-IS summary, L1 - IS-IS level-1, L2 - IS-IS level-2 ia - IS-IS inter area, \* - candidate default, U - per-user static route o - ODR, P - periodic downloaded static route, H - NHRP, l - LISP a - application route + - replicated route, % - next hop override, p - overrides from PfR

**Gateway of last resort is 10.44.192.2 to network 192.168.1.0**

#### **S\* 0.0.0.0/0 [1/0] via 10.44.192.2**

```
10.0.0.0/8 is variably subnetted, 4 subnets, 2 masks
C 10.44.192.0/24 is directly connected, GigabitEthernet0/0
L 10.44.192.1/32 is directly connected, GigabitEthernet0/0
C 10.108.99.0/24 is directly connected, GigabitEthernet0/1
L 10.108.99.1/32 is directly connected, GigabitEthernet0/1
S* 192.168.1.0/24 [1/0] via 10.44.192.2
R1#
```
### Verwenden unterschiedlicher Routing-Protokolle

Die über den Befehl eip default-network ausgewählten Gateways der letzten Instanz werden auf unterschiedliche Weise propagiert, je nachdem, welches Routing-Protokoll verwendet wird. Für EIGRP gibt es verschiedene Methoden zum [Konfigurieren einer Standard-Route in EIGRP](https://www.cisco.com/c/de_de/support/docs/ip/enhanced-interior-gateway-routing-protocol-eigrp/200279-Configure-Default-route-in-EIGRP.html), die bevorzugt werden. Die mit dem Befehl eip default-network angekündigte Standardroute wird nicht von Open Shortest Path First (OSPF) oder Intermediate System-to-Intermediate System (IS-IS) propagiert. Weitere Informationen zum Verhalten von Standardrouten mit OSPF finden Sie unter [How Does OSPF Generate Default Routes?.](https://www.cisco.com/c/de_de/support/docs/ip/open-shortest-path-first-ospf/13692-21.html)

## Befehl ip route 0.0.0.0 0.0.0.0.0 verwenden

Eine statische Route, die mit dem Befehl ip route 0.0.0.0 0.0.0.0 konfiguriert wurde, ist eine weitere Möglichkeit, das Gateway der letzten Instanz auf einem Router einzurichten. Wie beim Befehl eip default-network ist die Verwendung der statischen Route zu 0.0.0.0 nicht von Routing-Protokollen abhängig. Auf dem Router muss jedoch das IP-Routing aktiviert sein.

Hinweis: EIGRP propagiert eine Route zum Netzwerk 0.0.0.0, die statische Route muss jedoch im Routing-Protokoll neu verteilt werden.

In früheren Versionen von RIP wurde die über die IP-Route 0.0.0.0 0.0.0.0 erstellte Standardroute von RIP-Routern automatisch angekündigt. In Version 12 und höher der Cisco IOS-Software kündigt RIP die Standardroute nicht an, wenn die Route nicht über RIP abgerufen wird. Möglicherweise muss die Route in RIP umverteilt werden.

Die mit dem Befehl eip route 0.0.0.0 0.0.0.0.0 konfigurierten Standardrouten werden nicht von OSPF und IS-IS propagiert. Außerdem kann diese Standardroute nicht über den Befehl redistributecommand in OSPF oder IS-IS umverteilt werden. Verwenden Sie den Befehl defaultinformation originate, um eine Standardroute in eine IS-IS- oder OSPF-Routing-Domäne zu generieren. Weitere Informationen zum Verhalten von Standardrouten mit OSPF finden Sie unter [How Does OSPF Generate Default Routes?.](https://www.cisco.com/c/de_de/support/docs/ip/open-shortest-path-first-ospf/13692-21.html) Die nächste Ausgabe zeigt ein Beispiel für die Konfiguration eines Gateways der letzten Instanz unter Verwendung des Befehls eip route 0.0.0.0 0.0.0.00:

R1#**configure terminal**

Enter configuration commands, one per line. End with CNTL/Z. R1(config)#**ip route 0.0.0.0 0.0.0.0 10.108.99.2** R1(config)#**end** R1# R1#**show ip route** Codes: L - local, C - connected, S - static, R - RIP, M - mobile, B - BGP D - EIGRP, EX - EIGRP external, O - OSPF, IA - OSPF inter area N1 - OSPF NSSA external type 1, N2 - OSPF NSSA external type 2 E1 - OSPF external type 1, E2 - OSPF external type 2 i - IS-IS, su - IS-IS summary, L1 - IS-IS level-1, L2 - IS-IS level-2 ia - IS-IS inter area, \* - candidate default, U - per-user static route o - ODR, P - periodic downloaded static route, H - NHRP, l - LISP a - application route + - replicated route, % - next hop override, p - overrides from PfR

**Gateway of last resort is 10.108.99.2 to network 0.0.0.0**

#### **S\* 0.0.0.0/0 [1/0] via 10.108.99.2**

```
10.0.0.0/8 is variably subnetted, 4 subnets, 2 masks
C 10.44.192.0/24 is directly connected, GigabitEthernet0/0
L 10.44.192.1/32 is directly connected, GigabitEthernet0/0
C 10.108.99.0/24 is directly connected, GigabitEthernet0/1
L 10.108.99.1/32 is directly connected, GigabitEthernet0/1
D 192.168.1.0/24 [90/130816] via 10.44.192.2, 00:20:24, GigabitEthernet0/0
R1#show ip route 0.0.0.0 0.0.0.0
Routing entry for 0.0.0.0/0, supernet
Known via "static", distance 1, metric 0, candidate default path
Routing Descriptor Blocks:
* 10.108.99.2
Route metric is 0, traffic share count is 1
```
Hinweis: Wenn Sie mehrere Netzwerke über den Befehl eip default-network als mögliche Standardrouten konfigurieren, wird das Netzwerk mit der geringsten administrativen Distanz als Netzwerk für das Gateway der letzten Instanz ausgewählt. Wenn alle Netzwerke die gleiche administrative Distanz aufweisen, wird das zuerst in der Routing-Tabelle aufgeführte Netzwerk als Netzwerk für das Gateway der letzten Instanz ausgewählt. Wenn Sie beide Befehle eip default-networkandip route 0.0.0.0 0.0.0.0zum Konfigurieren von möglichen Standardnetzwerken verwenden, hat der Befehl eip route 0.0.0.0 0.0.0.0Vorrang und wird

als Gateway der letzten Instanz ausgewählt. Wenn Sie die Befehle multipleip route 0.0.0.0 0.0.0.0 zum Konfigurieren einer Standardroute verwenden, wird für den Datenverkehr ein Lastenausgleich über die mehreren Routen durchgeführt.

# **Zusammenfassung**

Verwenden Sie den Befehl eip default-gateway, wenn das Routing auf einem Cisco Router deaktiviert ist. Verwenden Sie die Befehle eip default-networkorip route 0.0.0.0 0.0.0.0, um das Gateway der letzten Instanz auf Cisco Routern festzulegen, auf denen EIP routinemäßig aktiviert ist. Die Art und Weise, wie Routing-Protokolle Informationen zur Standardroute verteilen, unterscheidet sich je nach Protokoll.

# Zugehörige Informationen

- [Support-Seite für IP-Routed-Protokoll-Technologien](https://www.cisco.com/cgi-bin/Support/browse/psp_view.pl?p=Technologies:IPv4_IPv6_ICMP_TCP_UDP&referring_site=bodynav)
- [Technischer Support Cisco Systems](https://www.cisco.com/c/de_de/support/index.html?referring_site=bodynav)

### Informationen zu dieser Übersetzung

Cisco hat dieses Dokument maschinell übersetzen und von einem menschlichen Übersetzer editieren und korrigieren lassen, um unseren Benutzern auf der ganzen Welt Support-Inhalte in ihrer eigenen Sprache zu bieten. Bitte beachten Sie, dass selbst die beste maschinelle Übersetzung nicht so genau ist wie eine von einem professionellen Übersetzer angefertigte. Cisco Systems, Inc. übernimmt keine Haftung für die Richtigkeit dieser Übersetzungen und empfiehlt, immer das englische Originaldokument (siehe bereitgestellter Link) heranzuziehen.